**Ver 1.4.3**

# **アンケートプラグイン マニュアル**

### **サイボウズ株式会社**

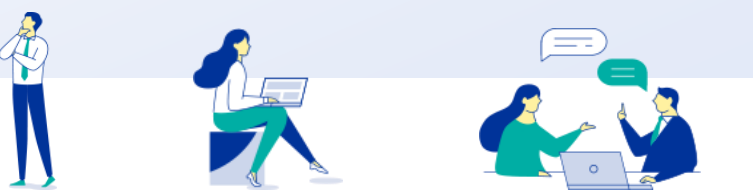

Copyright © Cybozu G Garoon

## **本資料について**

- ⚫ 本資料は「アンケートプラグイン」の最新バージョンの使用方法についてご説明するものです。
	- プラグインのバージョンはアンケートプラグイン のプラグイン詳細画面からご確認いただけます。

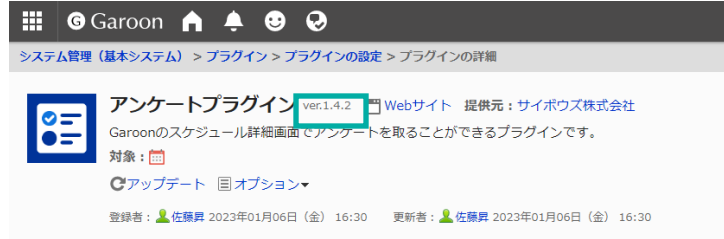

⚫ 動作環境、お問い合わせ先については以下をご確認ください。

▼ アンケートプラグインページ

[https://garoon.cybozu.co.jp/mtcontents/expand/plugin/plugin\\_questionnaire.html](https://garoon.cybozu.co.jp/mtcontents/expand/plugin/plugin_questionnaire.html)

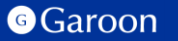

## **本文書の取り扱いについて**

- この文書内における掲載情報の二次利用においては、ご自身の判断と責任の下に行ってください。サイ ボウズ株式会社は、それらの情報をご利用になることにより発生したあらゆる商業的損害・損失を含め 一切の直接的、間接的、特殊的、付随的または結果的損失、損害について責任を負いません。
- ⚫ 本文書を一部引用して作成した文書には、次のような当社の著作権表示文を記載してください。 「この文書は、サイボウズ株式会社による『アンケートプラグインマニュアル』を一部引用しています。」
- ⚫ 本ファイルに編集を加えて二次利用する場合には、次のように修正箇所と修正者を明記してください。 「本ファイルの(修正箇所)は、(修正者)が編集しました。」

## **本文書の商標について**

● 記載された商品名、各製品名は各社の登録商標または商標です。

また、当社製品には他社の著作物が含まれている場合がございます。 個別の商標・著作物に関する注記については、弊社のWebサイトをご参照ください。

▼ 他社商標・著作物について

<https://cybozu.co.jp/logotypes/other-trademark/>

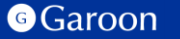

## **目次**

- **1. アンケートプラグインの概要**
- **2. アンケートプラグインのインストール**
- **3. アンケートプラグインの設定**
	- **アンケートプラグインの詳細設定**
	- **アンケートプラグインの適用対象の設定**
	- **アンケートプラグインの有効化**
- **4. アンケートプラグインの使い方**
	- **アンケートを作成する**
	- **アンケートに回答する**
	- **アンケートを変更する**
	- **アンケートを削除する**
	- **アンケートを再開・終了する**
	- **リマインドする**

# **1. アンケートプラグインの概要**

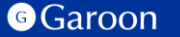

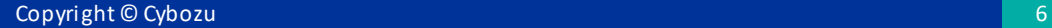

## **1. アンケートプラグインの概要**

アンケートプラグインは、Garoon の予定詳細画面で簡単にアンケートを作成することができる プラグインです。

選択肢の単一選択/複数選択の設定、回答者氏名の表示/非表示の設定などをアンケート毎に設定 することができるため、取りたいアンケートの目的に応じて柔軟に設定することが可能です。

## **アンケートプラグイン利用例**

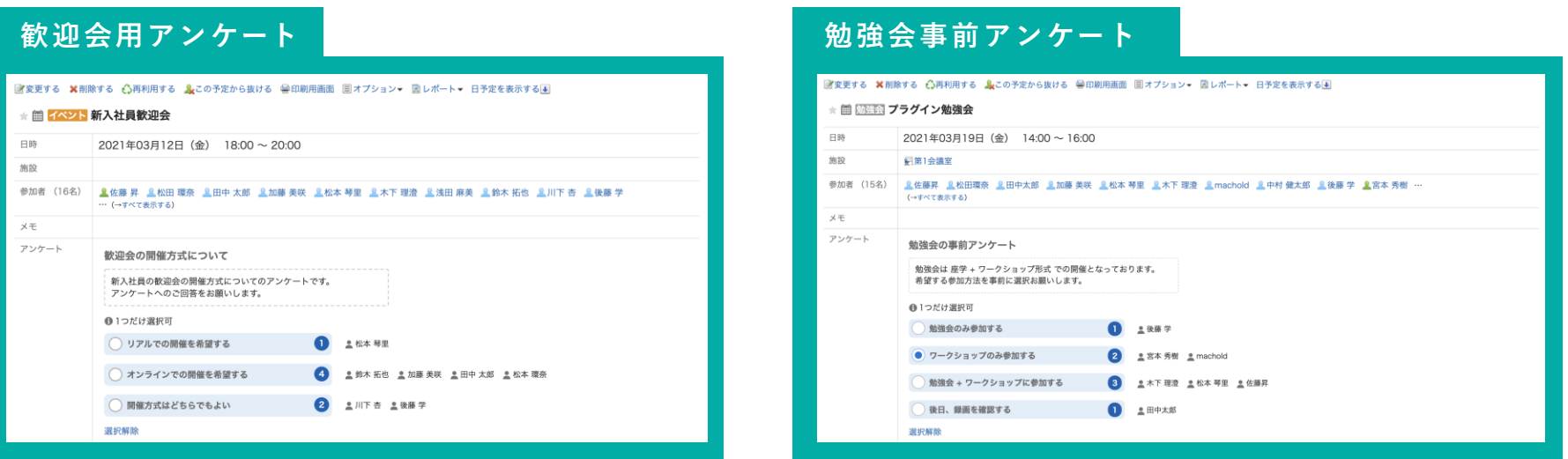

#### **G**Garoon

 $\circ$  =  $\bullet$   $=$   $\vdash$ 

**1. アンケートプラグインの概要**

#### **日英中の多言語対応**

日本語・英語・中国語( 簡体字)の3カ国言語に対応しています。 プラグインによって表示される画面の表示言語が、各ユーザーの言語設定によって自動で変更されます。

#### **アンケートプラグイン設定画面**

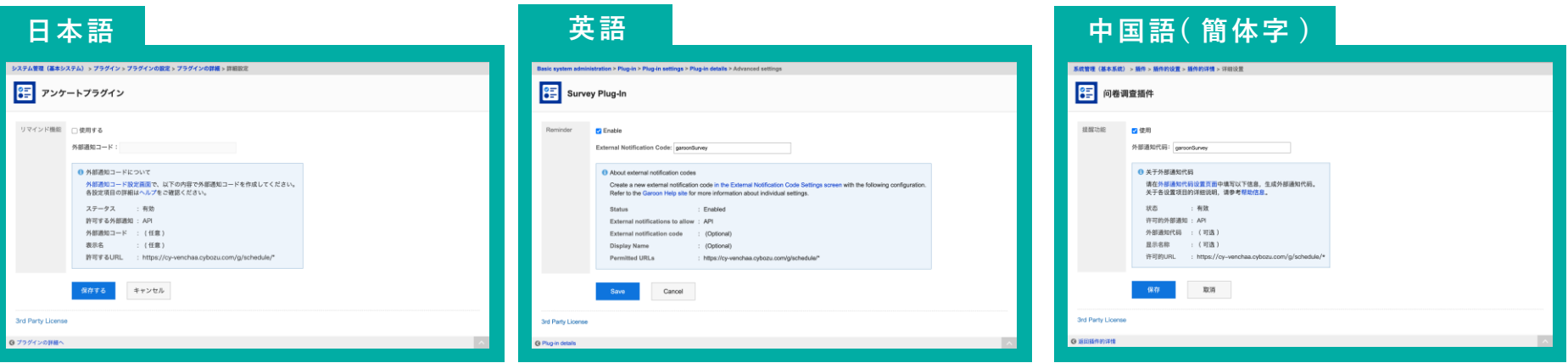

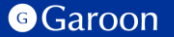

# **2. アンケートプラグインのインストール**

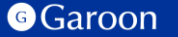

Copyright © Cybozu 99

**2. アンケートプラグインのインストール**

#### **事前準備**

Garoon 製品サイトからアンケートプラグインのZIP ファイル「**questionnaire-plugin-v1.4.3.zip**」をダウ ンロードします。

#### [アンケートプラグインサイトリンク](https://garoon.cybozu.co.jp/mtcontents/expand/plugin/plugin_questionnaire.html)

#### **操作手順**

- 1. ヘッダーの歯車の形をした管理者メニューアイコ ンをクリックします。
- 2. [Garoon システム管理] をクリックします。
- 3. 「基本システムの管理」タブを選択します。
- 4. 「プラグイン」をクリックします。
- 5. 「プラグインの設定」をクリックします。

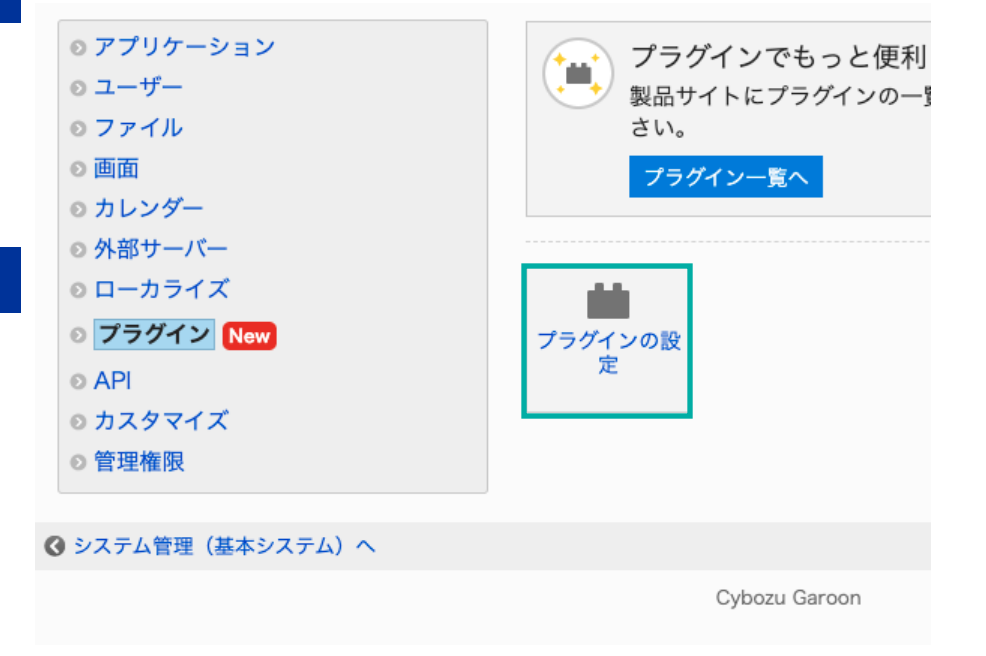

**2. アンケートプラグインのインストール**

#### **操作手順**

- 1. 「プラグインの設定」画面で、「プラグインを追 加する」をクリックします。
- 2. 「プラグインの追加」ダイアログで、Garoon 製 品サイトでダウンロードした「**questionnaireplugin-v1.4.3.zip**」を添付します。
- 3. ZIP形式のプラグイン ファイルが添付されている ことを確認し、[追加する] をクリックします。
- 4. 「アンケートプラグイン」が表示されていれば、 インストール成功です。

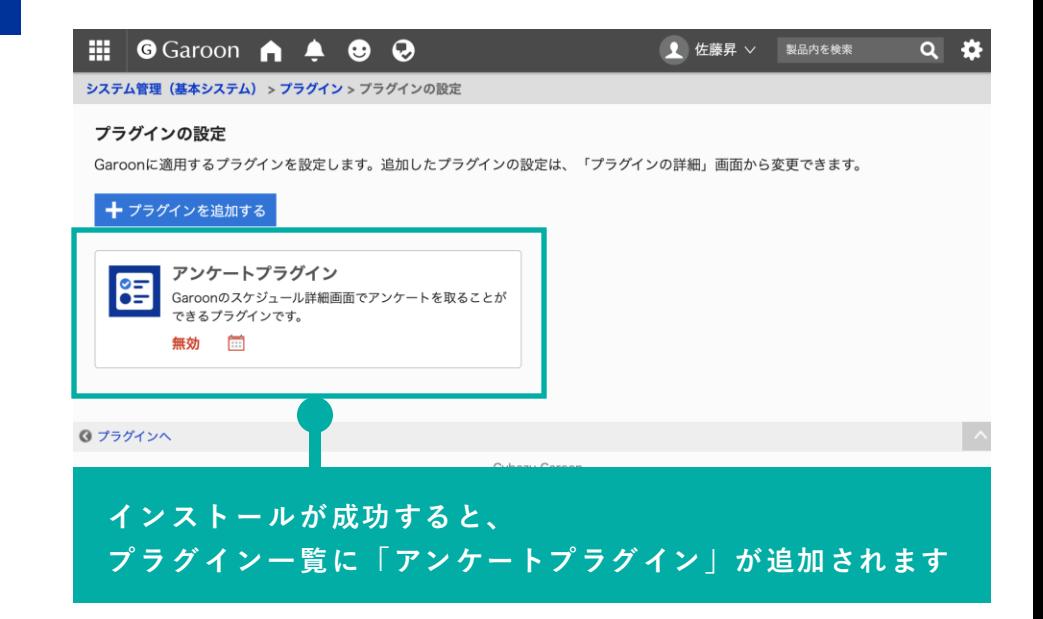

#### **▼ Garoon ヘルプ : プラグインを追加する**

[https://jp.cybozu.help/g/ja/admin/system/plugin/settings.html#admin\\_system\\_plugin\\_settings\\_01](https://jp.cybozu.help/g/ja/admin/system/plugin/settings.html)

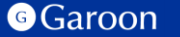

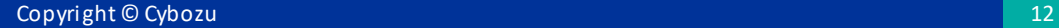

### **操作手順**

- 1. 「プラグインの設定」画面で、インストー ルしたアンケートプラグインをクリックし ます。
- 2. 「プラグインの詳細」画面で、[設定する] をクリックします。

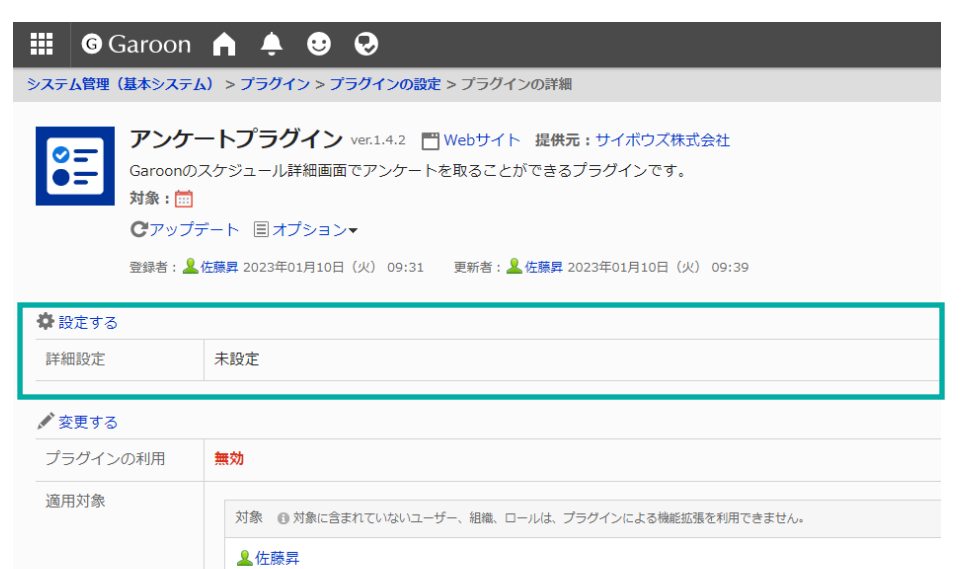

ボウズ株式会社 > 情報システム部

#### アンケートプラグインの詳細設定画面では「**リマインド機能**」の設定を行うことができます。

#### **「リマインド機能」とは?**

予定参加者の中でまだアンケートに回答していないユーザーに対して、Garoon上でリマインドする機能です。 プラグインの詳細設定画面で「**外部通知の設定**」を行うことでリマインド機能を使用することができます。

### **例:「田中 太郎」がまだアンケートに回答していない場合**

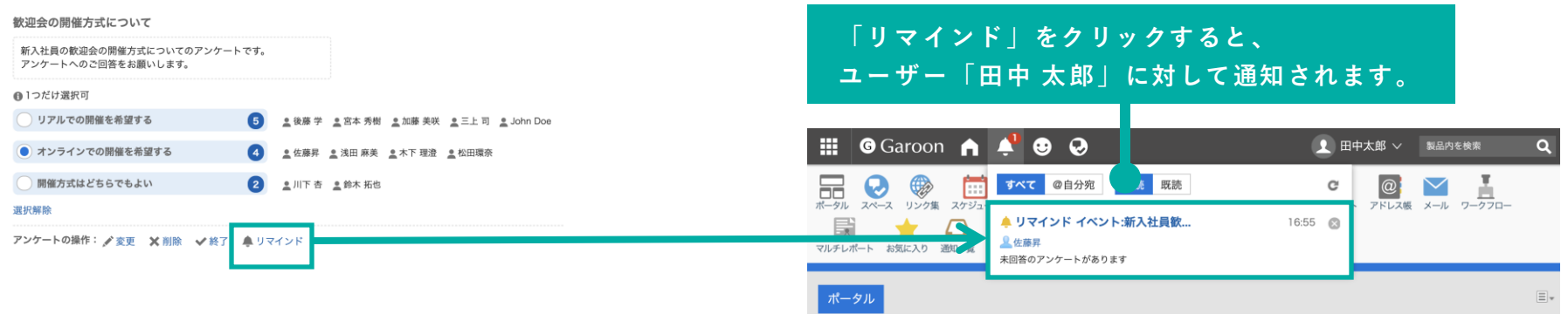

#### **▼ Garoon ヘルプ : 外部通知の設定**

<https://jp.cybozu.help/g/ja/admin/application/notification/external.html>

詳細設定は以下の情報を参考に入力します。

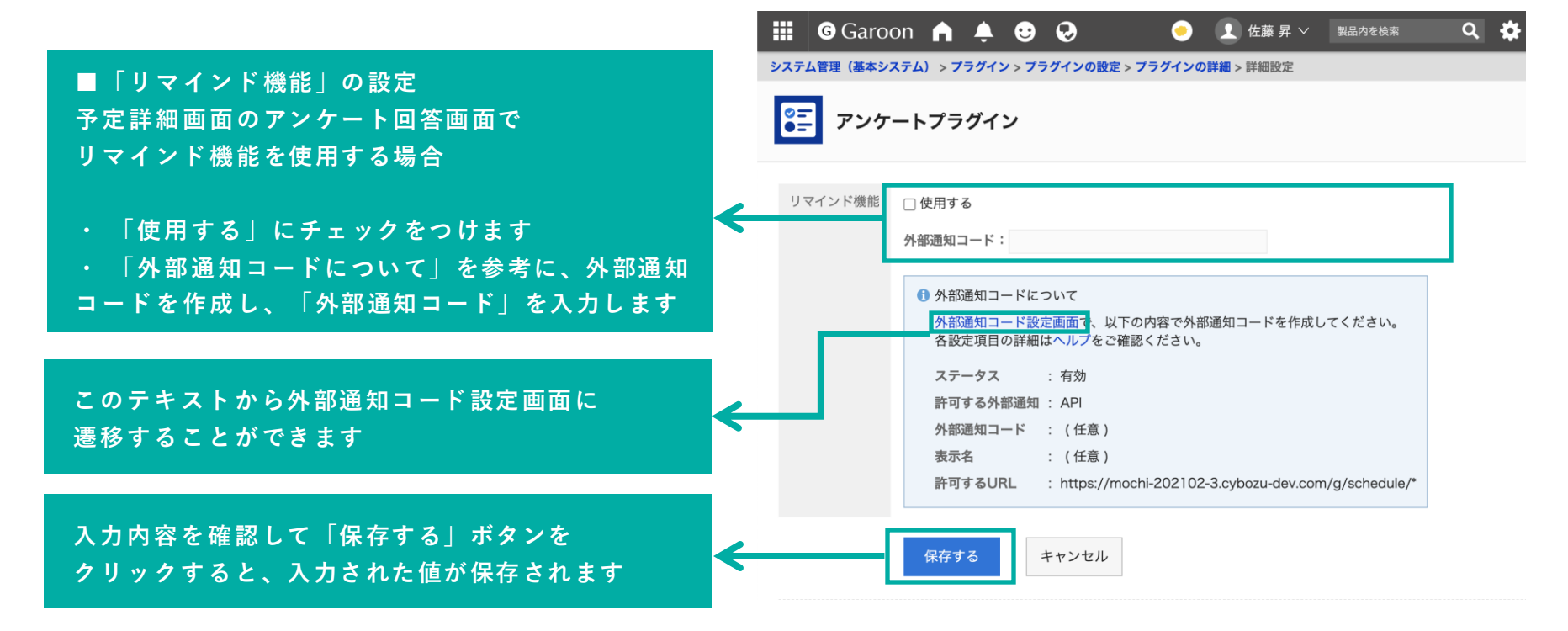

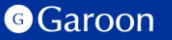

**3. アンケートプラグインの詳細設定**

#### **外部通知コードの設定方法について**

外部通知コードは、以下の情報を参考に入力します。

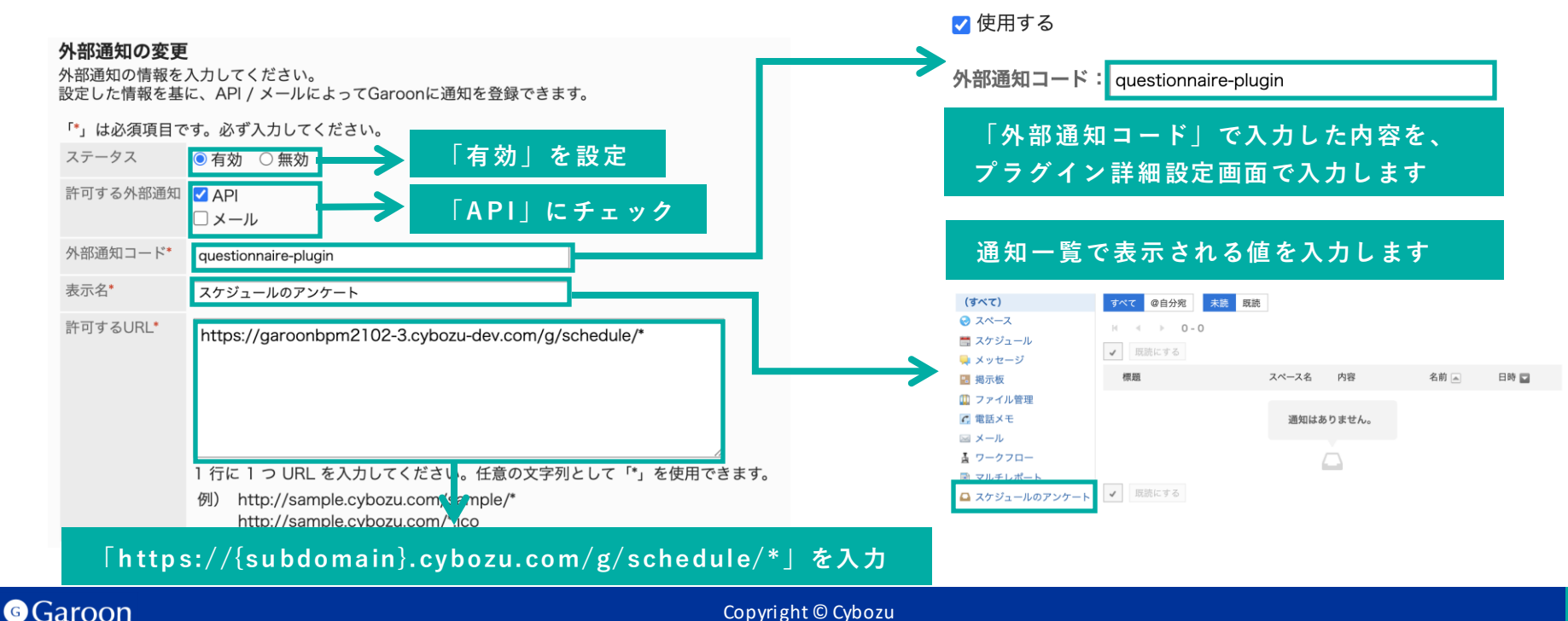

#### **外部通知コードの設定方法についての注意事項**

## セキュアアクセスを利用する際は「許可するURL」に **「https://{subdomain}.s.cybozu.com/g/schedule/\*」**もご入力ください。

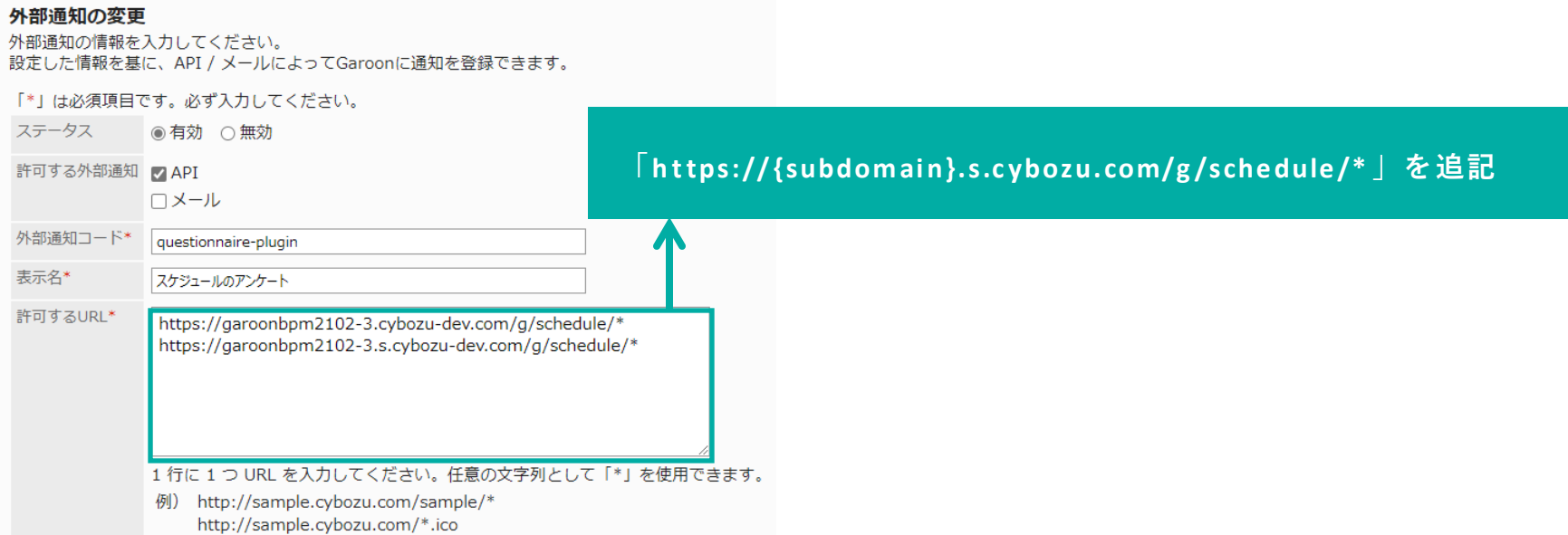

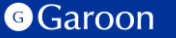

# **3. アンケートプラグインの適用対象の設定**

## **操作手順**

- 1. 「プラグインの設定」画面で、インストー ルしたアンケートプラグインをクリックし ます。
- 2. 「プラグインの詳細」画面で、[変更する] をクリックします。
- 3. 「プラグインの変更」画面で、「適用対 象」項目の[変更する]をクリックします。
- 4. 「ユーザー/組織/ロールの選択」ダイアロ グで、プラグインの適用対象を選択し、[適 用する]をクリックします。
- 5. 「プラグインの変更」画面で、設定内容を 確認し、[変更する]をクリックします。

#### $\frac{111}{211}$  G Garoon  $\bigcap$   $\bigtriangleup$   $\bigoplus$   $\bigodot$ ■ 佐藤昇 ∨ 製品内を検索  $Q$   $\ddot{Q}$ システム管理(基本システム) > プラグイン > プラグインの設定 > プラグインの詳細 > プラグインの変更 プラグインの変更 プラグインの有効/無効の切り替え、およびプラグインを適用する対象を設定します。 プラグイン名 アンケートプラグイン プラグインの利用 ○有効にする ●無効にする 適用対象 √変更する 対象 1プラグインを利用できるユーザー、組織、ロール 皇佐藤昇 ボウズ株式会社 >情報システム部 キャンセルする 変更する ◎ プラグインの詳細へ Cybozu Garoon

## **▼ Garoon ヘルプ : プラグインの適用対象を設定する**

[https://jp.cybozu.help/g/ja/admin/system/plugin/settings.html#admin\\_system\\_plugin\\_settings\\_03](https://jp.cybozu.help/g/ja/admin/system/plugin/settings.html)

## **3. アンケートプラグインの適用対象の設定**

#### **※アンケートプラグインの適用対象についての注意事項**

「適用対象」は**アンケートを作成するユーザー**だけでなく、**アンケートを閲覧・回答するユーザー**も適用 対象に設定してください。もしアンケートを閲覧・回答するユーザーが適用対象に含まれていない時、そ のユーザーにはアンケートは表示されません。

### **例1 : 適用対象が「佐藤 昇」のみの場合 例2 : 適用対象が「Everyone」の場合**

**「佐藤 昇」以外のユーザーにはアンケートが表示されません。 全てのユーザーにアンケートが表示されます。**

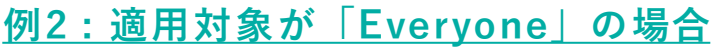

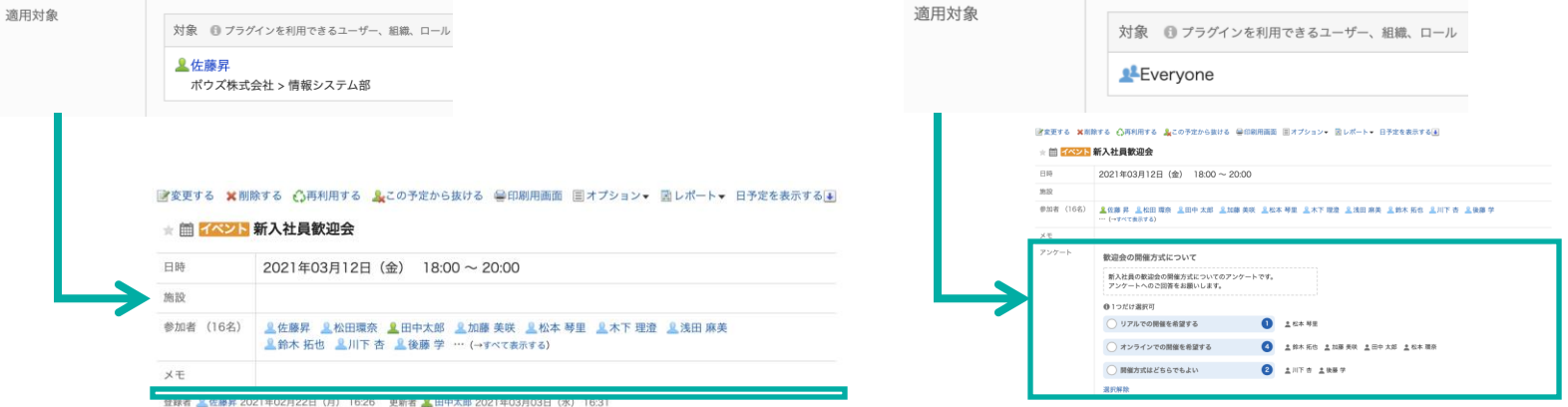

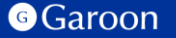

# **3. アンケートプラグインの有効化**

#### **操作手順**

- 1. 「プラグインの設定」画面で、インストー ルしたアンケートプラグインをクリックし ます。
- 2. 「プラグインの詳細」画面で、[変更する] をクリックします。
- 3. 「プラグインの変更」画面で、「プラグイ ンの利用」項目の「有効にする」を選択し ます。
- 4. 設定内容を確認し、[変更する]をクリック します。

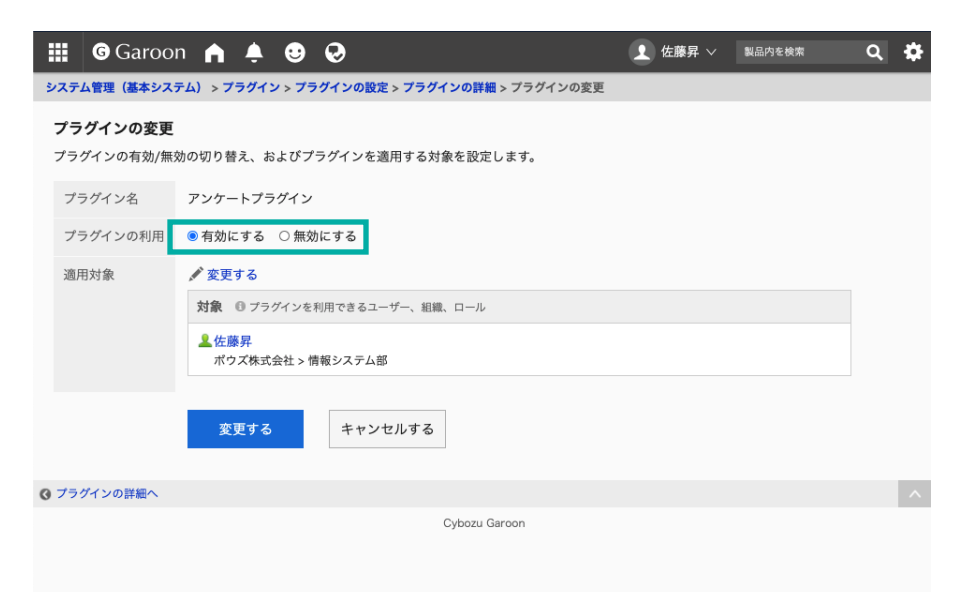

### **▼ Garoon ヘルプ : プラグインを有効にする**

[https://jp.cybozu.help/g/ja/admin/system/plugin/settings.html#admin\\_system\\_plugin\\_settings\\_04](https://jp.cybozu.help/g/ja/admin/system/plugin/settings.html)

# **アンケートプラグインの使い方**

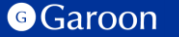

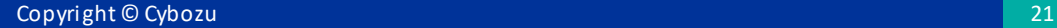

**アンケートを作成する ①**

アンケートプラグインの詳細設定を行い、プラグインの利用を「有効にする」に設定すると、 適用対象に設定されているユーザーの予定の詳細画面に「アンケートを作成」が表示されます。

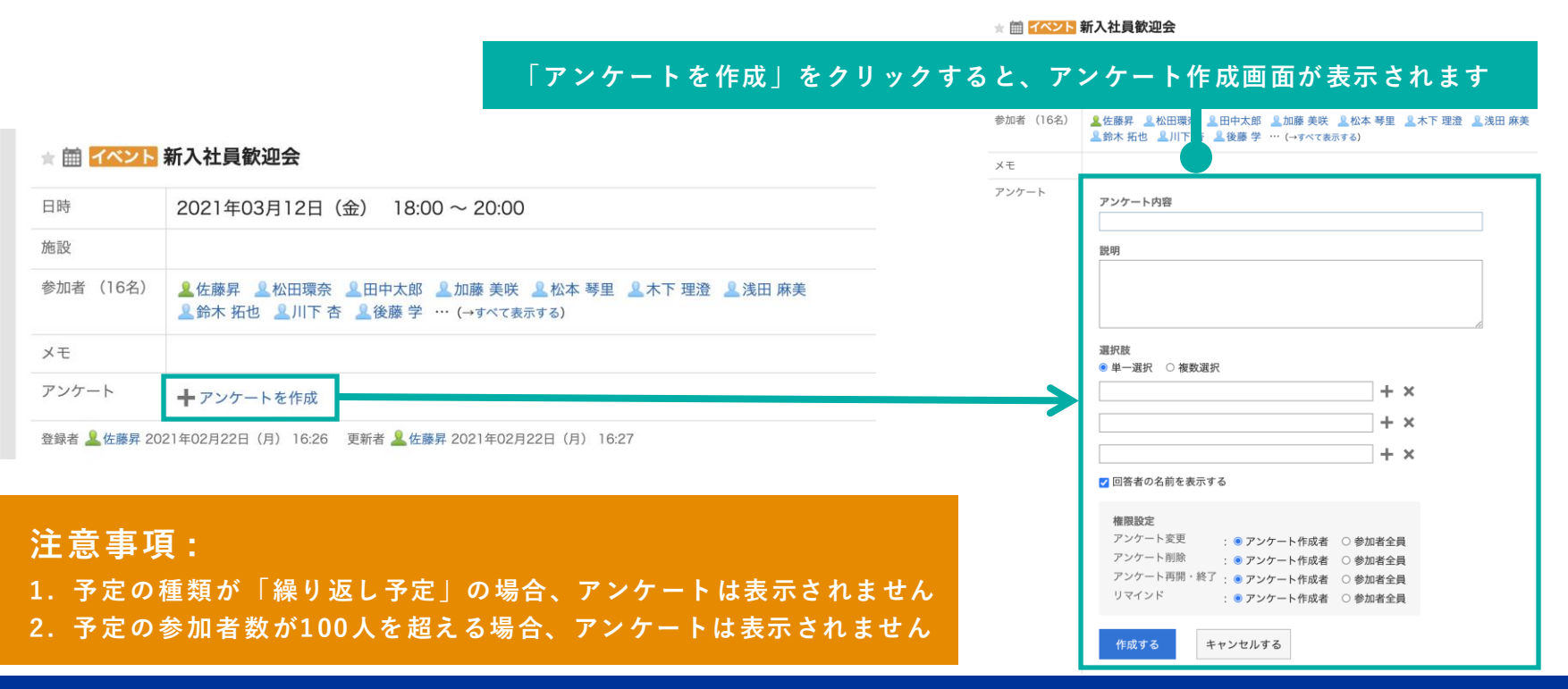

#### **G**Garoon

**アンケートを作成する ②**

#### アンケート作成画面の「アンケート内容」と「説明」の情報を入力します。

#### ★ ■ イベント 新入社員歓迎会

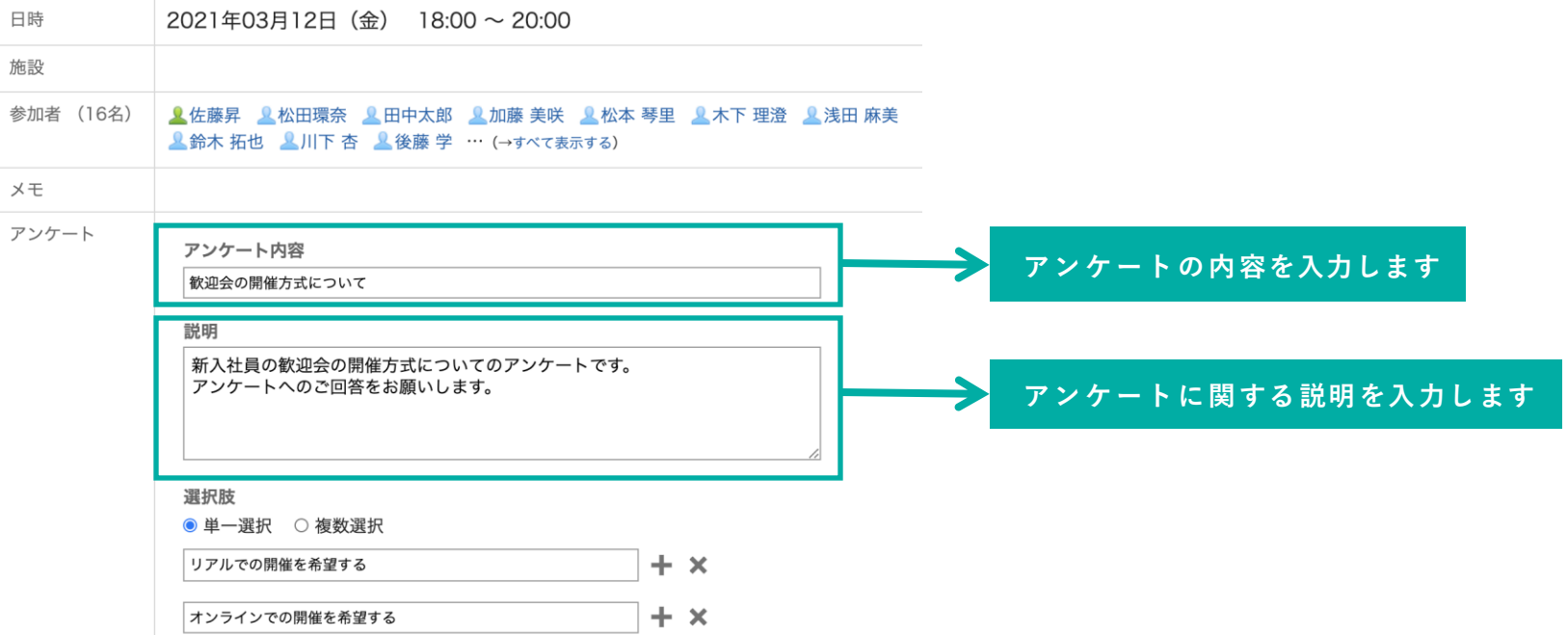

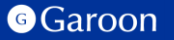

**アンケートを作成する ③**

アンケート作成画面の「選択肢」の情報を入力します。

アンケート **アンケート項目の種類を選択します** アンケート内容 **・ 「単一選択」の場合** 歓迎会の開催方式について **回答者は1件の選択肢のみ回答が可能になります** 説明 **・ 「複数選択」の場合** 新入社員の歓迎会の開催方式についてのアンケートです。 **回答者は複数の選択肢に回答が可能になります** アンケートへのご回答をお願いします。 **アンケートの選択肢を入力します。** 選択肢 **「+」アイコンをクリックすると選択肢を 20件まで** ● 単一選択 ○ 複数選択 **増やすことができます** リアルでの開催を希望する ٠.  $\boldsymbol{\times}$ **「×」アイコンをクリックすると選択肢を削除しま す**÷.  $\boldsymbol{\times}$ オンラインでの開催を希望する 開催方式はどちらでもよい ÷.  $\boldsymbol{\times}$ ■ 回答者の名前を表示する **アンケート回答画面で、回答者の名前を表示したい場合チェックをつけます**

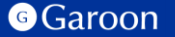

**アンケートを作成する ④**

アンケート作成画面の「権限設定」の情報を入力します。

#### 選択肢

● 単一選択 ○ 複数選択

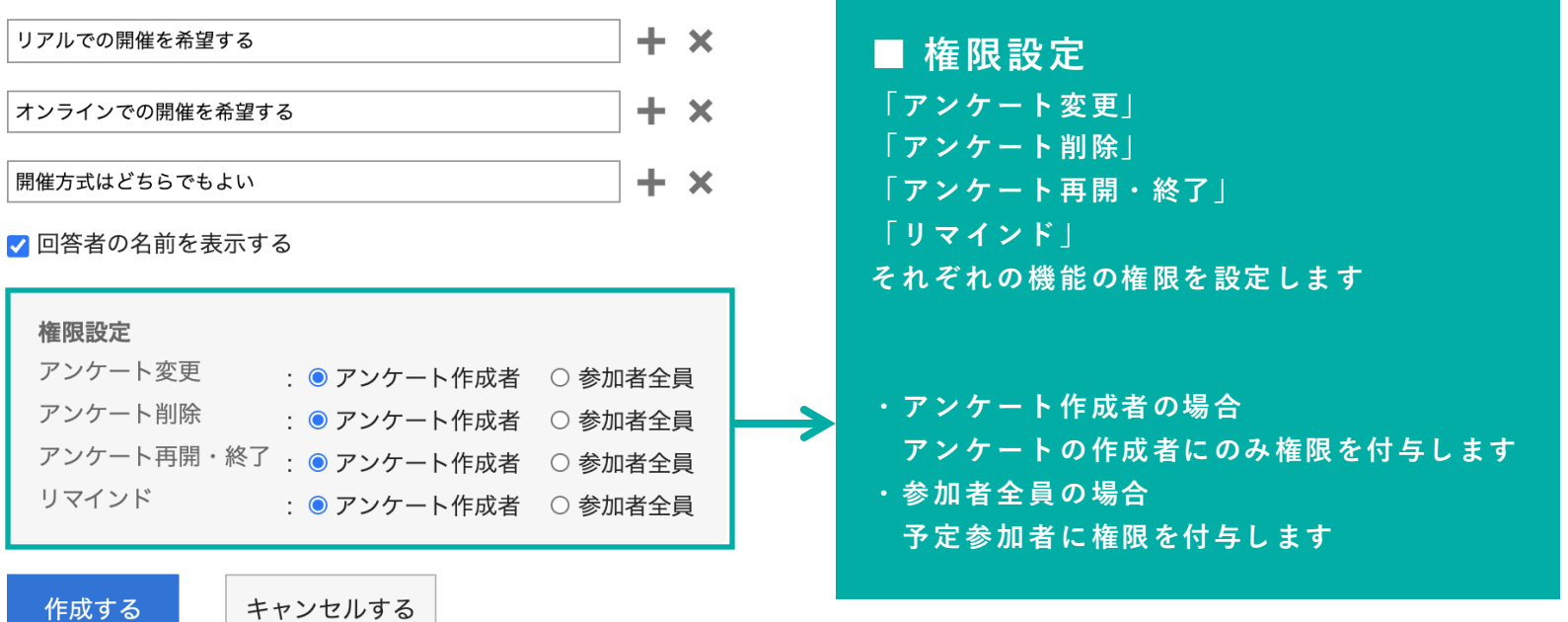

**アンケートを作成する ⑤**

### アンケート作成画面で各種項目の入力を終えた後、保存を行います。

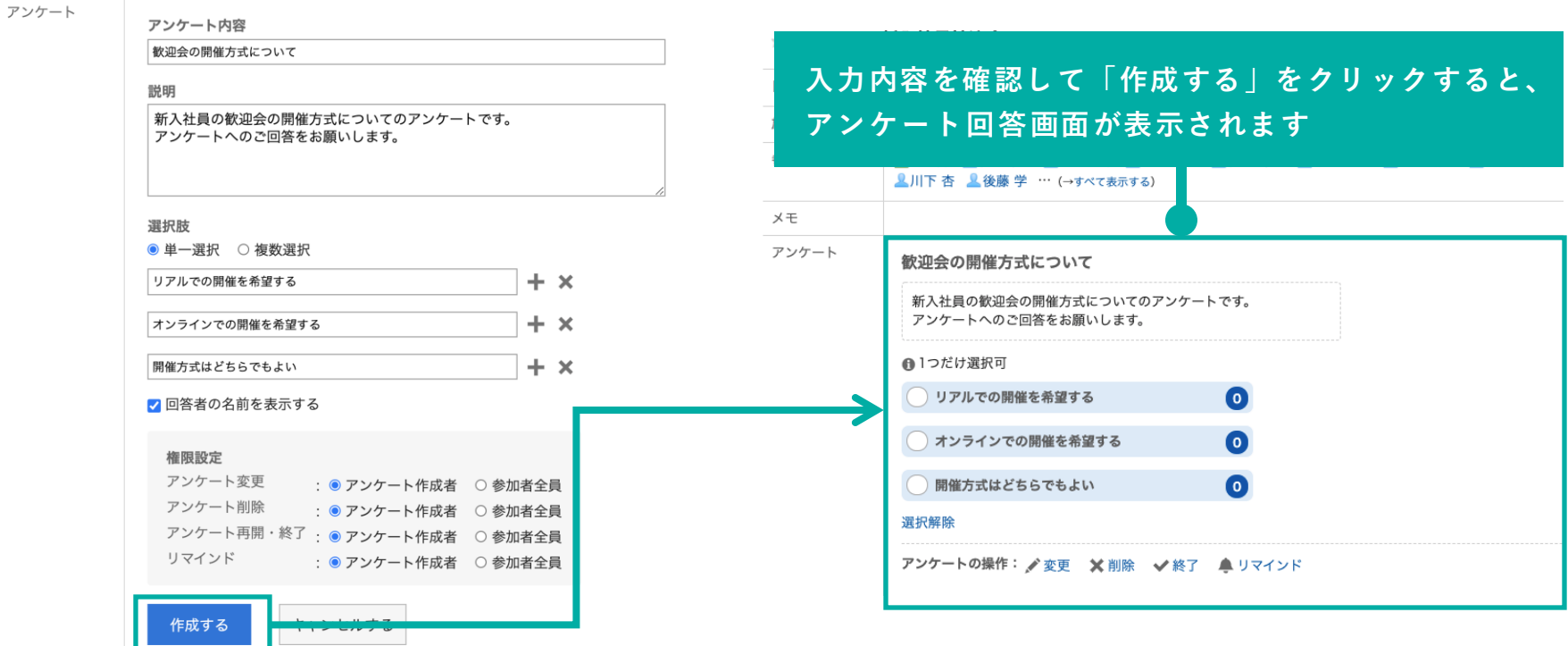

## **アンケート回答画面の詳細**

アンケート作成画面で入力した各項目が以下のように表示されます。

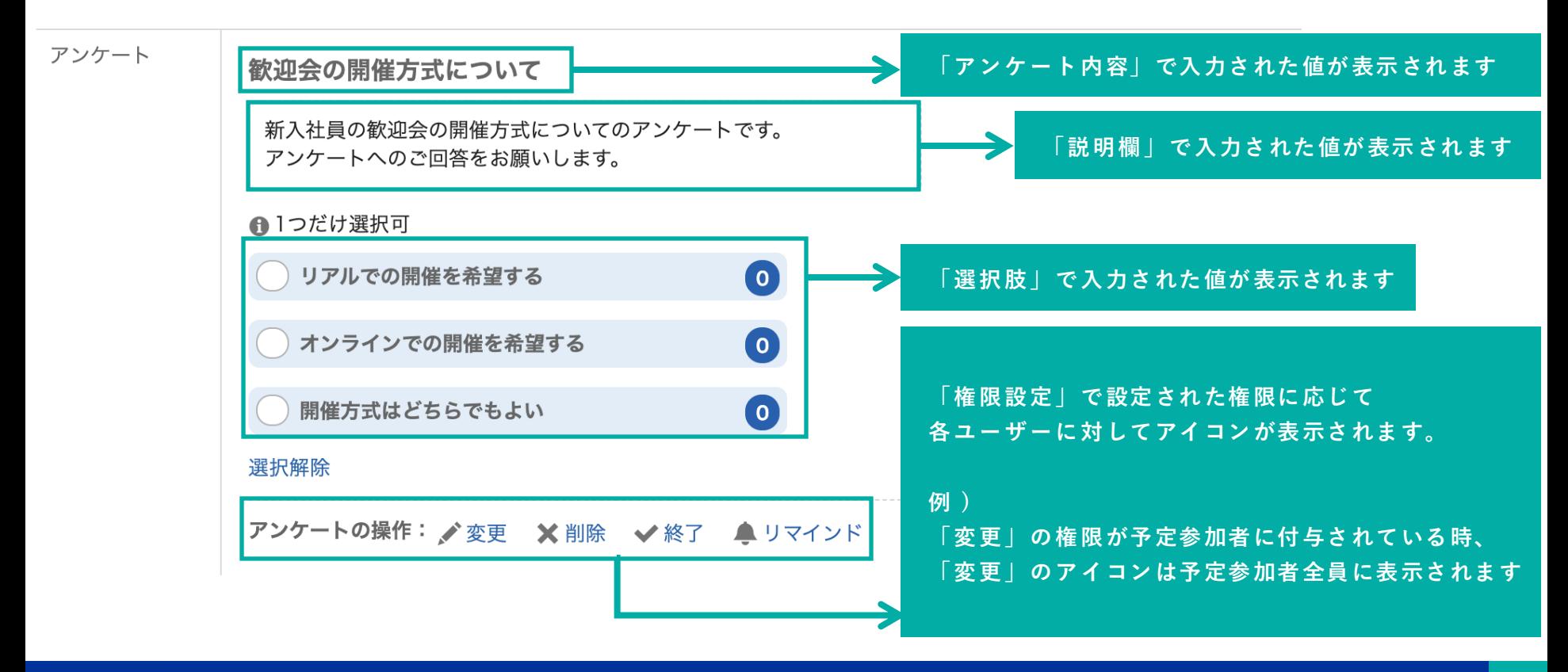

#### **G**Garoon

**アンケートに回答する**

アンケートの選択肢形式が「**単一選択**」の場合

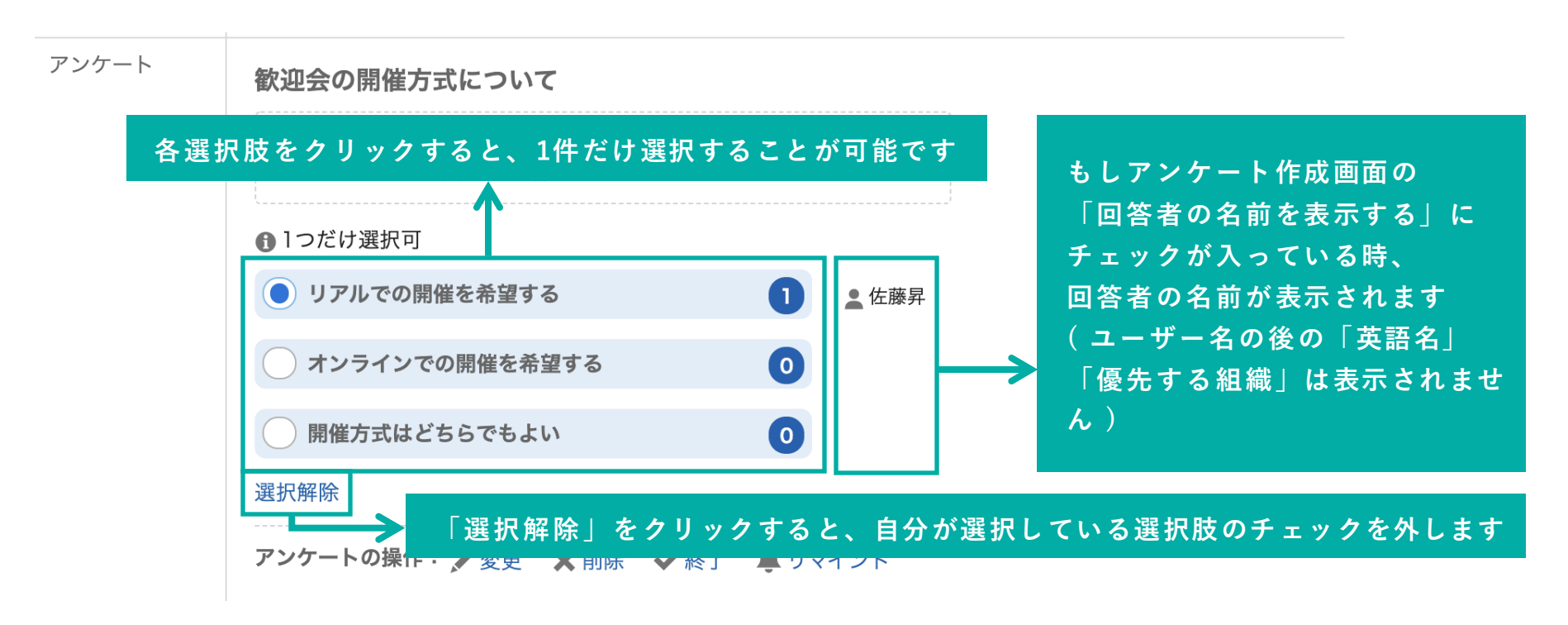

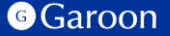

**アンケートに回答する**

アンケートの選択肢形式が「**複数選択**」の場合

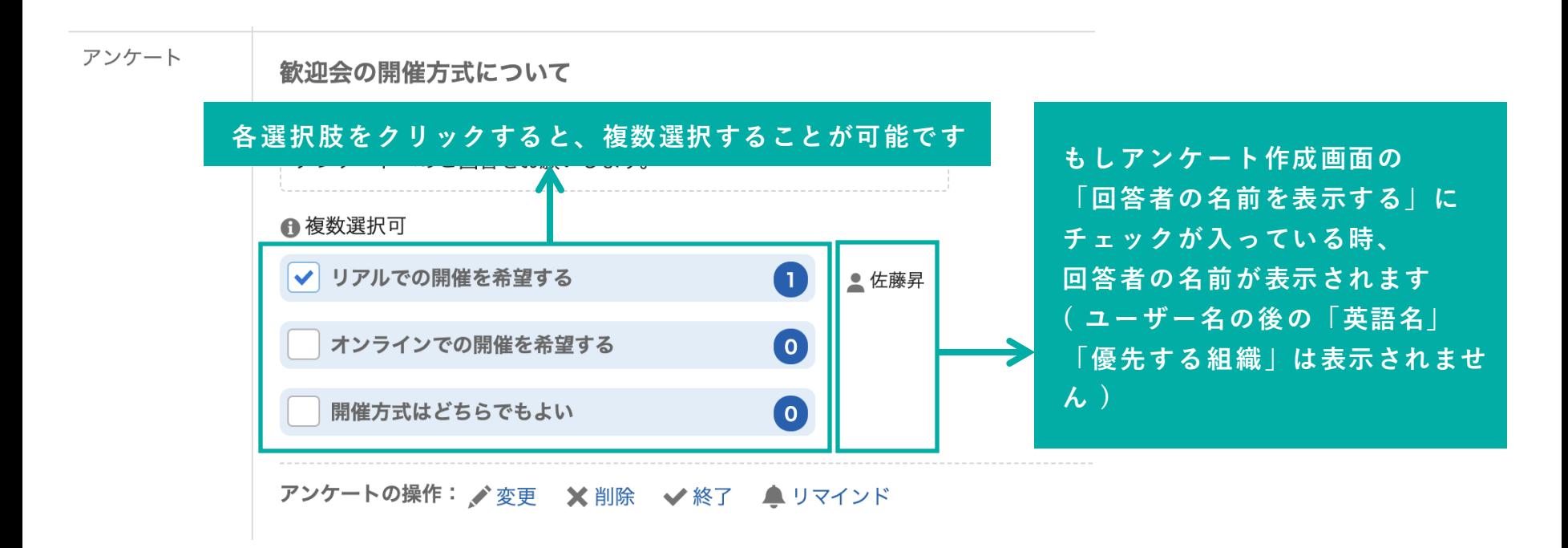

**アンケートを変更する** → ■ イベント 新入社員歓迎会 日時 2021年03月12日 (金) 18:00 ~ 20:00 作成したアンケートを変更します。 施設 参加者 (16名) ■ 此藤昇 ■ 松田環奈 ■ 田中太郎 ■ 加藤 美咲 ■ 松本 琴里 ■ 東木下 理澄 ■ 浅田 麻美 ▲鈴木 拓也 ▲川下 杏 ▲後藤 学 … (→すべて表示する) アンケート 歓迎会の開催方式について  $x + y$ アンケート アンケート内容 新入社員の歓迎会の開催方式についてのアンケートです。 アンケートへのご回答をお願いします。 歓迎会の開催方式について 説明 ●1つだけ選択可 新入社員の歓迎会の開催方式についてのアンケートです。 アンケートへのご回答をお願いします。 ● リアルでの開催を希望する ■ 佐藤昇  $\blacksquare$  $\bullet$ 選択肢 オンラインでの開催を希望する リアルでの開催を希望する  $+ x$  $\bullet$ 開催方式はどちらでもよい オンラインでの開催を希望する  $+ x$ 開催方式はどちらでもよい  $+ x$ 選択解除 アンケートの操作: グ変更 ※ 削除 ◆終了 ▲ リマインド **「変更する」をクリックすると、変更内容が保存されます** : ● アンケート作成者 ○参加者全員 アン<mark>「</mark>一ト再開·終了 : ● アンケート作成者 ○参加者全員 : ● アンケート作成者 ○ 参加者全員 変更する キャンセルする **注意事項 : 1. 「権限設定」はアンケート作成者のみ変更することができます 2. アンケート作成時に設定した「単一選択 / 複数選択」は変更することができません 3. もし選択肢を削除した時、削除した選択肢の回答状況も削除されます**

**アンケートを削除する**

#### 作成したアンケートを削除します。

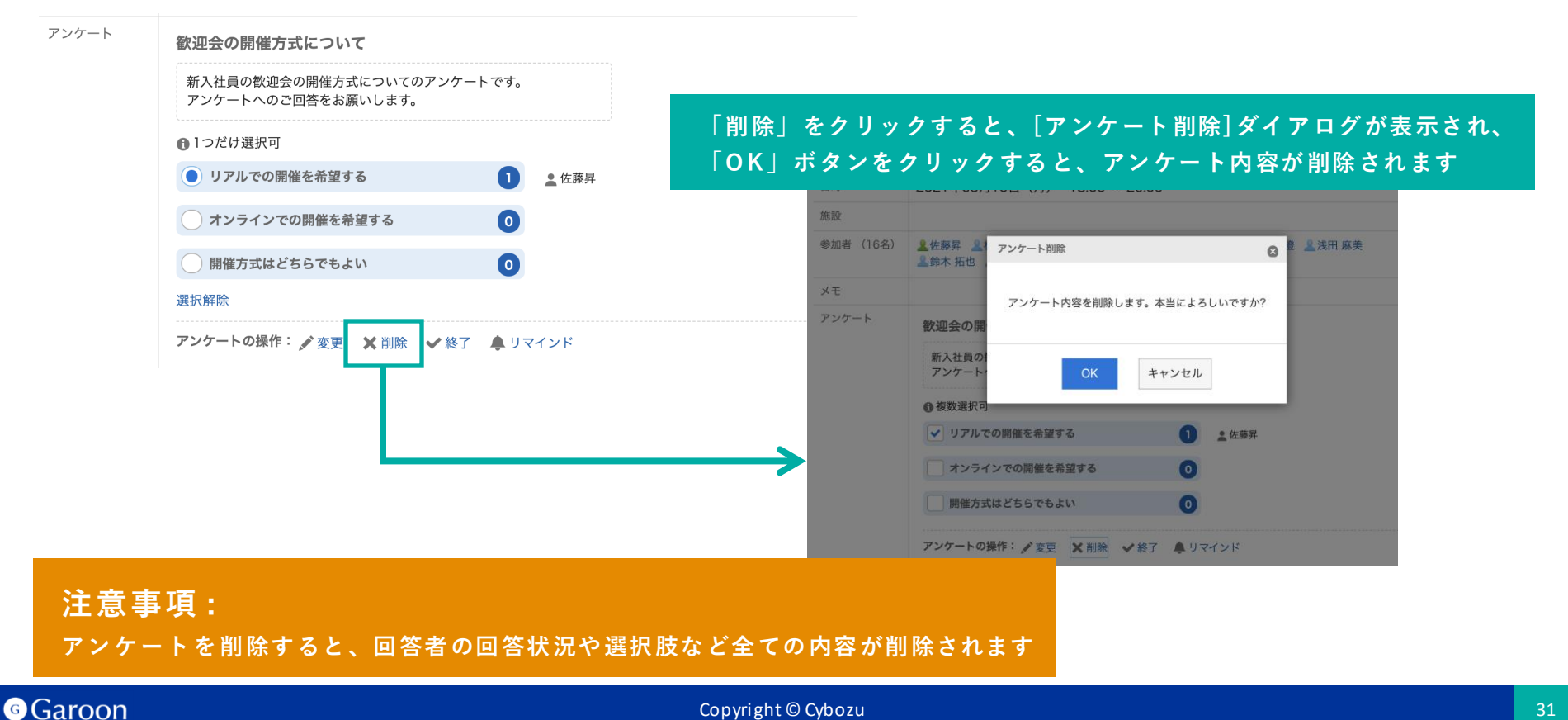

**Copyright © Cybozu 313131** 

**アンケートを再開・終了する**

#### **アンケートを終了する場合**

### アンケートを終了すると、全てのユーザーがアンケートに回答することができなくなります。

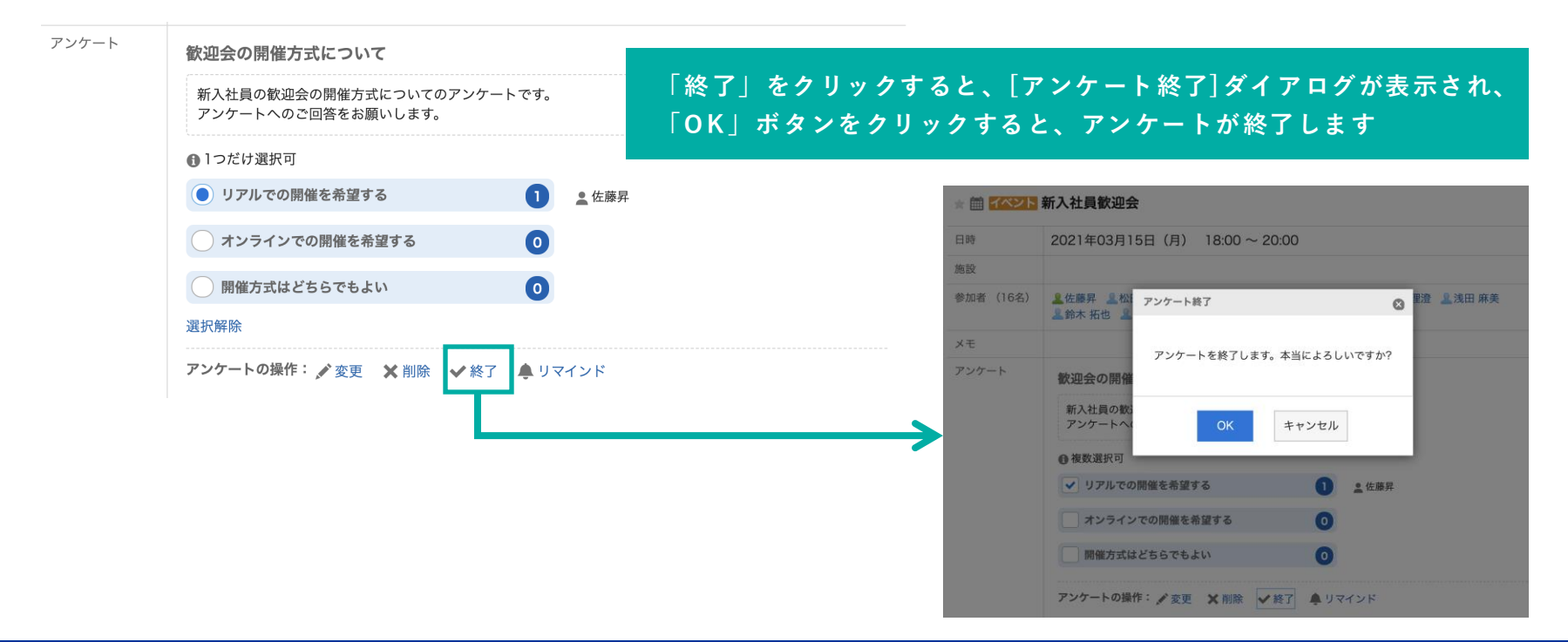

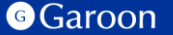

**アンケートを再開・終了する**

#### **アンケートを再開する場合**

#### 終了済みのアンケートを再開します。ユーザーは再度アンケートに回答することができるようになります。

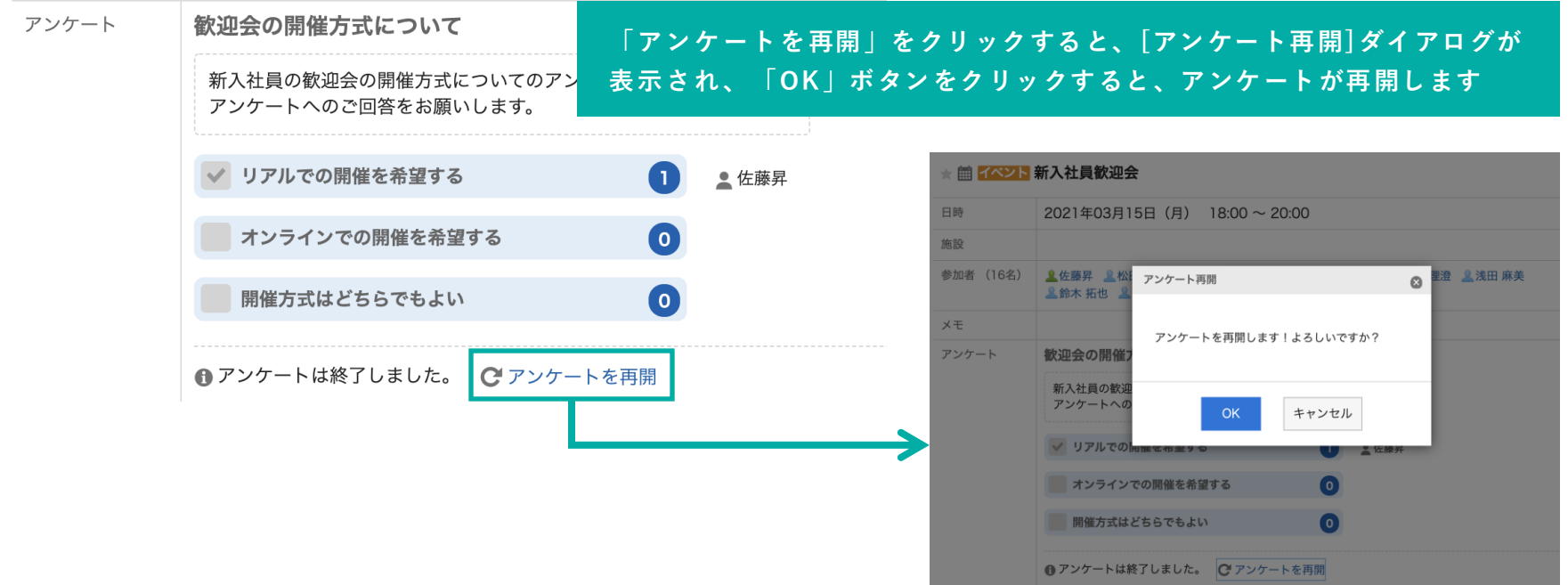

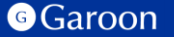

## **リマインドする**

予定参加者の中で、まだアンケートに回答していない参加者にリマインドを行います。

リマインド時の挙動については「アンケートプラグインの詳細設定」をご確認ください。

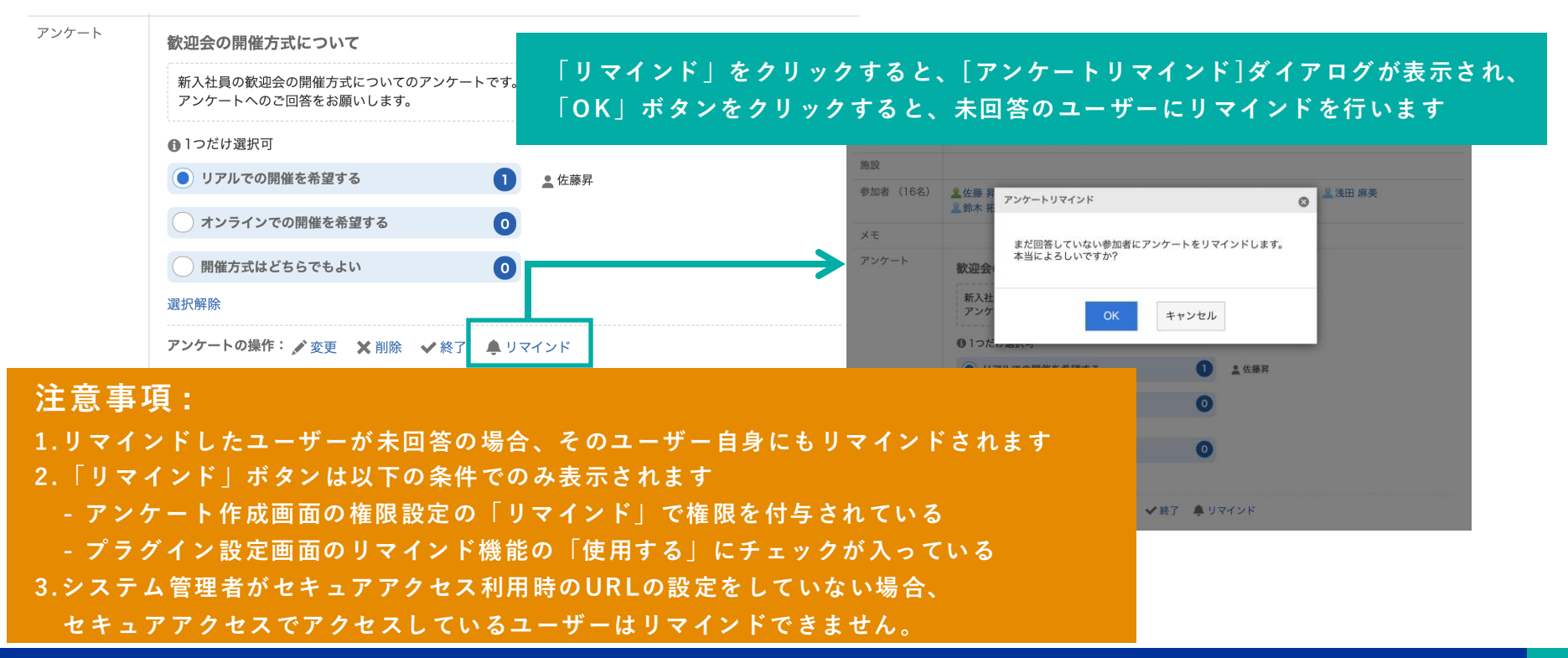

**G**Garoon

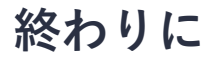

アンケートプラグインについて不明点などありましたら、Garoon製品サイト内のアンケートプラグイン ページ「お問い合わせ先」をご確認の上、お問い合わせください。

▼ アンケートプラグインページ

[https://garoon.cybozu.co.jp/mtcontents/expand/plugin/plugin\\_questionnaire.html](https://garoon.cybozu.co.jp/mtcontents/expand/plugin/plugin_questionnaire.html)

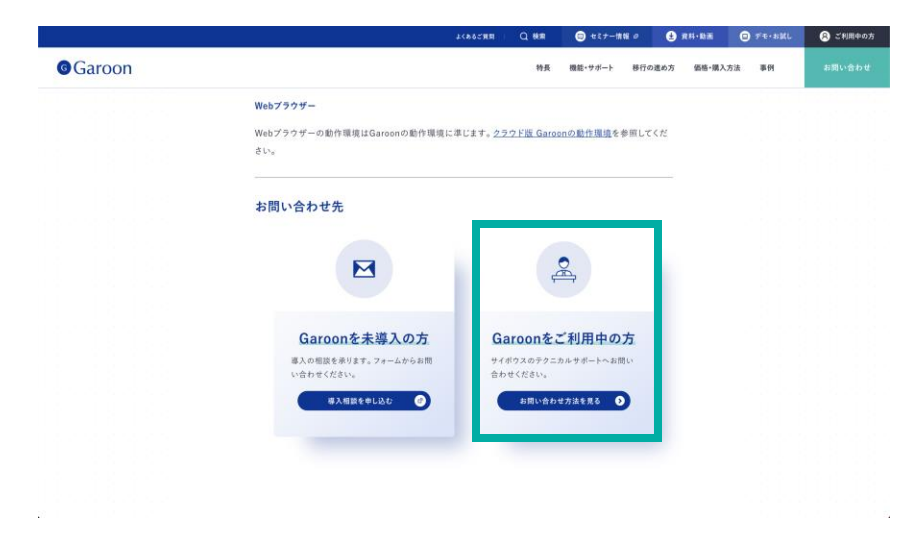

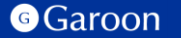

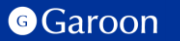

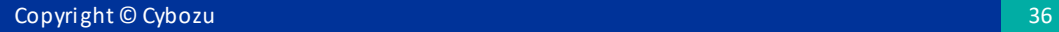

#### [react](https://ja.reactjs.org/)

MIT License

Copyright (c) Facebook, Inc. and its affiliates.

Permission is hereby granted, free of charge, to any person obtaining a copy of this software and associated documentation files (the "Software"), to deal in the Software without restriction, including without limitation the rights to use, copy, modify, merge, publish, distribute, sublicense, and/or sell copies of the Software, and to permit persons to whom the Software is furnished to do so, subject to the following conditions:

The above copyright notice and this permission notice shall be included in all copies or substantial portions of the Software.

## [react-dom](https://ja.reactjs.org/docs/react-dom.html)

MIT License

Copyright (c) Facebook, Inc. and its affiliates.

Permission is hereby granted, free of charge, to any person obtaining a copy of this software and associated documentation files (the "Software"), to deal in the Software without restriction, including without limitation the rights to use, copy, modify, merge, publish, distribute, sublicense, and/or sell copies of the Software, and to permit persons to whom the Software is furnished to do so, subject to the following conditions:

The above copyright notice and this permission notice shall be included in all copies or substantial portions of the Software.

### [axios](https://axios-http.com/)

Copyright (c) 2014-present Matt Zabriskie

Permission is hereby granted, free of charge, to any person obtaining a copy of this software and associated documentation files (the "Software"), to deal in the Software without restriction, including without limitation the rights to use, copy, modify, merge, publish, distribute, sublicense, and/or sell copies of the Software, and to permit persons to whom the Software is furnished to do so, subject to the following conditions:

The above copyright notice and this permission notice shall be included in all copies or substantial portions of the Software.

## [uuid](https://github.com/uuidjs/uuid)

The MIT License (MIT)

Copyright (c) 2010-2020 Robert Kieffer and other contributors

Permission is hereby granted, free of charge, to any person obtaining a copy of this software and associated documentation files (the "Software"), to deal in the Software without restriction, including without limitation the rights to use, copy, modify, merge, publish, distribute, sublicense, and/or sell copies of the Software, and to permit persons to whom the Software is furnished to do so, subject to the following conditions:

The above copyright notice and this permission notice shall be included in all copies or substantial portions of the Software.

## [styled-components](https://styled-components.com/)

MIT License

Copyright (c) 2016-present Glen Maddern and Maximilian Stoiber

Permission is hereby granted, free of charge, to any person obtaining a copy of this software and associated documentation files (the "Software"), to deal in the Software without restriction, including without limitation the rights to use, copy, modify, merge, publish, distribute, sublicense, and/or sell copies of the Software, and to permit persons to whom the Software is furnished to do so, subject to the following conditions:

The above copyright notice and this permission notice shall be included in all copies or substantial portions of the Software. THE SOFTWARE IS PROVIDED "AS IS", WITHOUT WARRANTY OF ANY KIND, EXPRESS OR IMPLIED, INCLUDING BUT NOT LIMITED TO THE WARRANTIES OF MERCHANTABILITY, FITNESS FOR A PARTICULAR PURPOSE AND NONINFRINGEMENT. IN NO EVENT SHALL THE AUTHORS OR COPYRIGHT HOLDERS BE LIABLE FOR ANY CLAIM, DAMAGES OR OTHER LIABILITY, WHETHER IN AN ACTION OF CONTRACT, TORT OR OTHERWISE, ARISING FROM, OUT OF OR IN CONNECTION WITH THE SOFTWARE OR THE USE OR OTHER DEALINGS IN THE SOFTWARE.

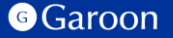

## [@fvilers/disable-react-devtools](https://github.com/fvilers/disable-react-devtools)

MIT License Copyright (c) 2019 Fabian Vilers Permission is hereby granted, free of charge, to any person obtaining a copy of this software and associated documentation files (the "Software"), to deal in the Software without restriction, including without limitation the rights to use, copy, modify, merge, publish, distribute, sublicense, and/or sell copies of the Software, and to permit persons to whom the Software is furnished to do so, subject to the following conditions: The above copyright notice and this permission notice shall be included in all copies or substantial portions of the Software. THE SOFTWARE IS PROVIDED "AS IS", WITHOUT WARRANTY OF ANY KIND, EXPRESS OR IMPLIED, INCLUDING BUT NOT LIMITED TO THE WARRANTIES OF MERCHANTABILITY, FITNESS FOR A PARTICULAR PURPOSE AND NONINFRINGEMENT. IN NO EVENT SHALL THE AUTHORS OR COPYRIGHT HOLDERS BE LIABLE FOR ANY CLAIM, DAMAGES OR OTHER LIABILITY, WHETHER IN AN ACTION OF CONTRACT, TORT OR OTHERWISE, ARISING FROM, OUT OF OR IN CONNECTION WITH THE SOFTWARE OR THE USE OR OTHER DEALINGS IN THE SOFTWARE.

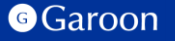